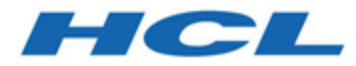

# **Unica Journey12.1.1 - Notes sur l'édition**

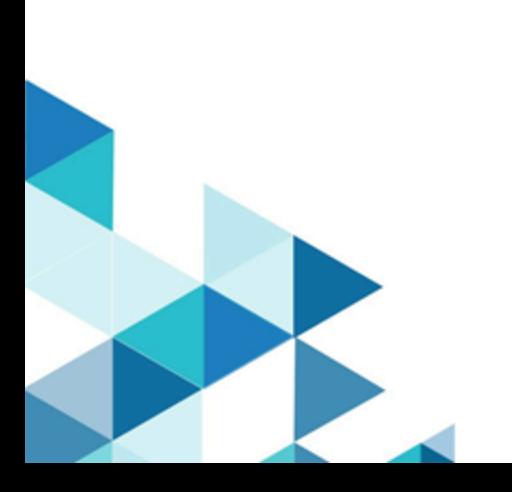

## **Contents**

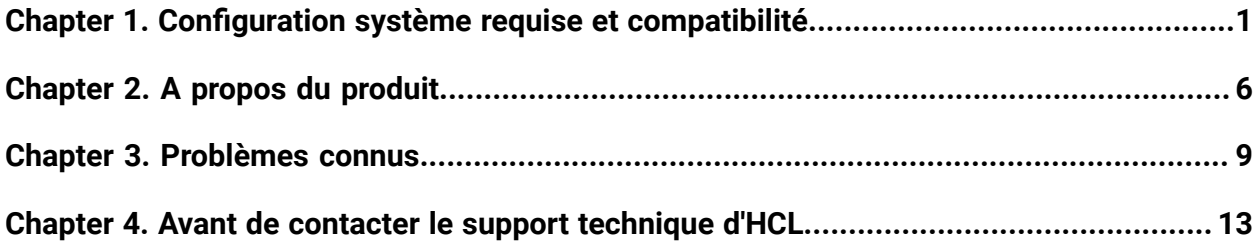

## <span id="page-2-0"></span>Chapter 1. Configuration système requise et compatibilité

Unica Journey fait partie de la suite de produits Unica. Unica Journey version 12.1 requiert Unica Platform version 12.1.

## **Où trouver des informations complètes sur la configuration système requise et la compatibilité**

Pour obtenir une liste des versions du produit Unica compatibles avec Unica Journey et une liste des conditions requises relatives aux produits tiers pour ce produit, voir le document intitulé Environnements logiciels recommandés et configuration système minimale requise.

Vous pouvez également consulter ce document en sélectionnant **Aide> Documentation** sur le produit lorsque vous êtes connecté à Unica.

### **Conditions d'utilisation d' Unica Journey**

Avant d'utiliser Unica Journey, vérifiez que l'environnement est conforme à ce qui suit.

- Pour améliorer l'expérience de l'utilisateur, utilisez au minimum un écran de 21 pouces.
- Pour améliorer l'expérience de l'utilisateur, définissez la résolution  $1\,$  600  $\,$  x 900. Si vous utilisez une résolution inférieure, certaines informations risquent de ne pas s'afficher correctement. Si vous utilisez une résolution inférieure, agrandissez au maximum la fenêtre du navigateur pour afficher plus de contenu.
- Il est préférable d'utiliser une souris pour naviguer dans l'interface utilisateur.
- N'utilisez pas les boutons du navigateur. Par exemple, évitez d'utiliser les boutons Précédent et Suivant. A la place, utilisez les commandes qui se trouvent dans l'interface utilisateur.
- La présence d'un logiciel de blocage d'incrustation sur la machine client peut empêcher Unica Journey de fonctionner correctement. Pour optimiser les résultats, désactivez ce logiciel lorsque vous exécutez Unica Journey.
- Vérifiez que l'environnement technique répond à la configuration système minimale et aux plateformes compatibles. Pour plus d'informations, voir le document Environnements logiciels recommandés et configuration système minimale requise.
- Utilisez le navigateur et les versions correctes. Pour plus d'informations, voir le document Environnements logiciels recommandés et configuration système minimale requise.
- Effacez le cache du navigateur après l'installation. Cette opération ne doit être exécutée qu'une seule fois après la mise à jour de l'application.
- O **Important:** N'employez aucune autre méthode pour ouvrir plusieurs sessions. Par exemple, n'ouvrez pas un nouvel onglet ; n'ouvrez pas d'autre session de navigateur depuis le menu Démarrer ou l'icône du bureau, et n'utilisez pas **Fichier> Nouvelle fenêtre** dans Microsoft Internet Explorer. Ces méthodes peuvent endommager les informations affichées dans l'application.

#### **Unica Journey Organisation de la documentation d'**

Unica Journey fournit une documentation qui aide les utilisateurs, tels que les spécialistes du marketing, les administrateurs et les développeurs, à se familiariser avec les fonctionnalités du produit.

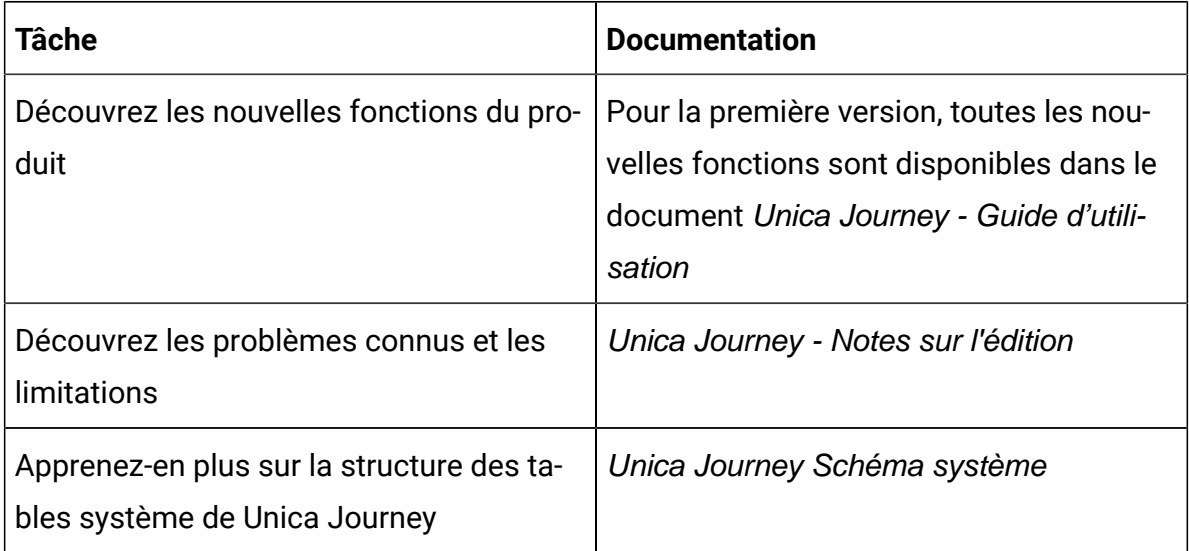

#### **Table 1. Se lancer immédiatement**

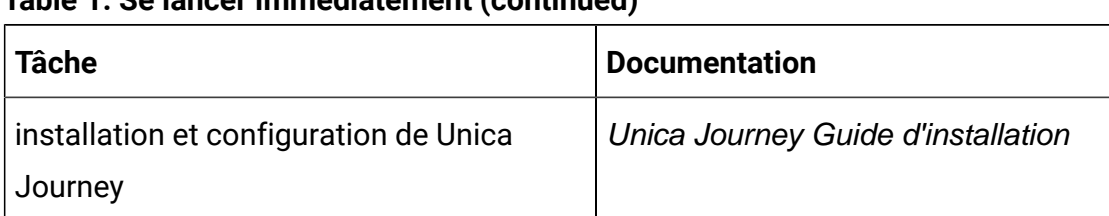

#### **Table 1. Se lancer immédiatement(continued)**

#### **Table 2. Installation et configuration Unica Link**

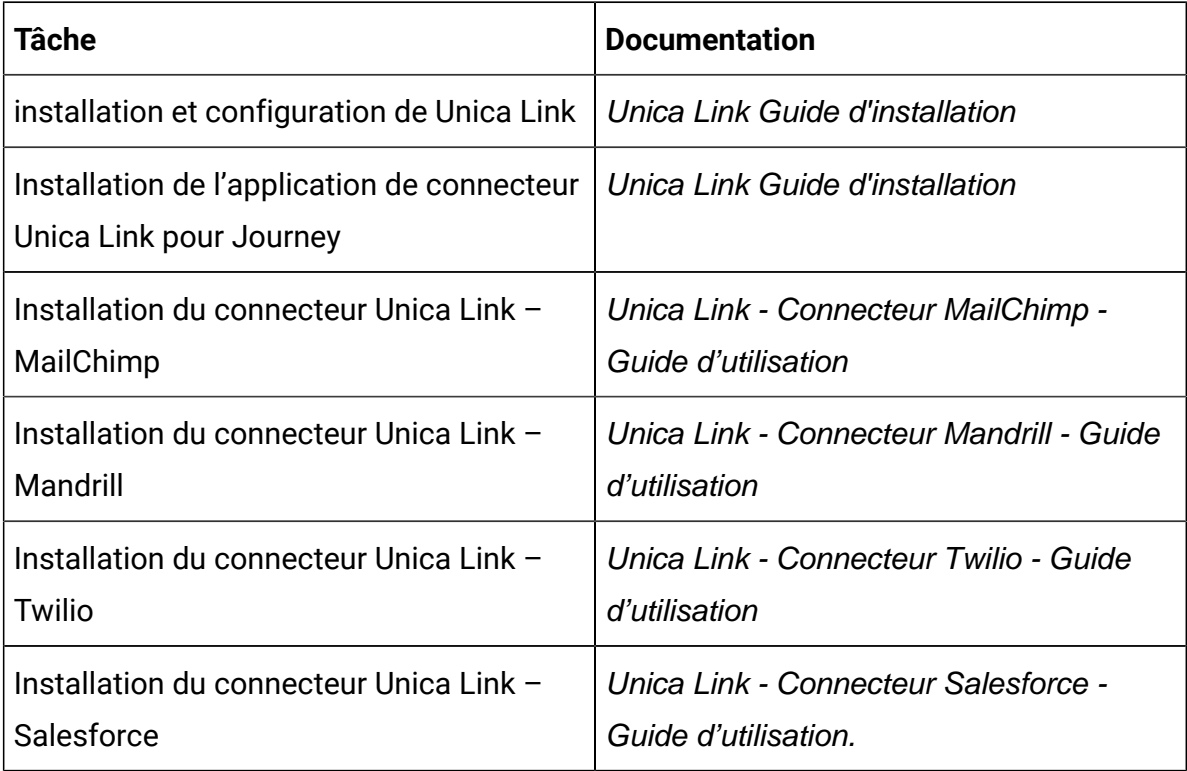

#### **Table 3. Intégration de Unica Campaign à d'autres produits HCL**

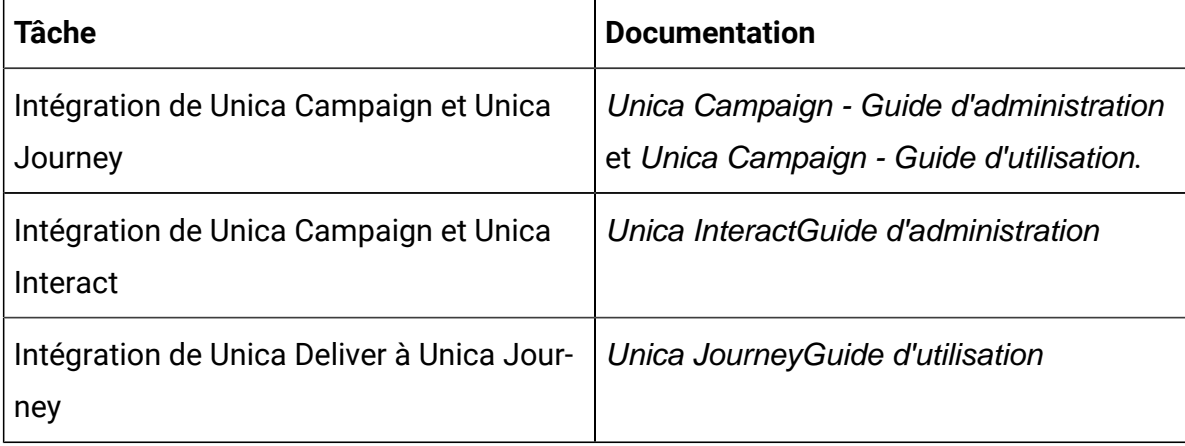

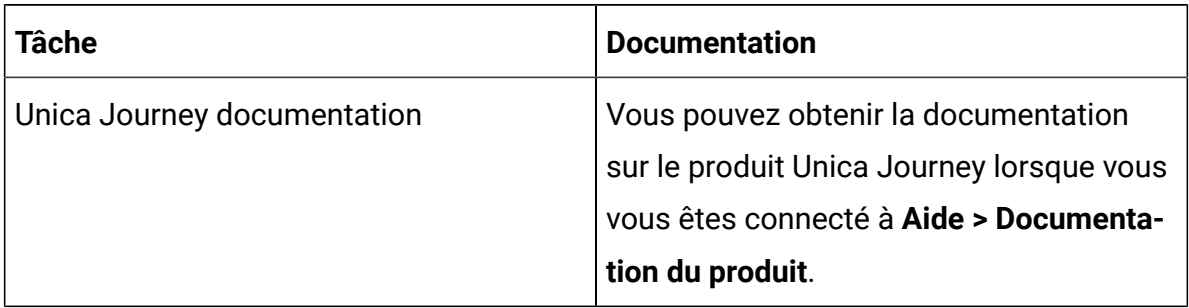

#### **Table 4. Obtenir de l'aide**

#### **Unica Journey lorsqu'il est installé avec d'autres produits de la suite Unica**

Avant de commencer l'installation de Unica Journey, vous pouvez vous référer aux sections ci-dessous pour planifier l'installation de Journey.

#### **Unica Journey moteurs de distribution pour les e-mails**

Unica Journey prend en charge Unica Deliver et Unica Link pour la distribution de courrier électronique. Vous pouvez utiliser n'importe laquelle de ces intégrations conformément à vos exigences. Consultez la section de plan de documentation pour obtenir la liste des documents appropriés à consulter au sujet de cette intégration.

#### **Unica Journey support de pile**

Le support produit de la suite Unica pour des logiciels tiers tels que les bases de données, les systèmes d'exploitation, les serveurs d'applications, etc., n'est pas exactement le même que celui d'Unica Journey. Veuillez consulter le guide Environnements logiciels recommandés et configuration système minimale requise.

Par exemple, si vos produits Unica existants sont installés dans la pile comme ci-dessous :

- Système d'exploitation AIX 7.1
- Serveur d'applications WebSphere
- Base de données DB2

Vous pouvez installer Unica Journey sur des environnements pris en charge, comme indiqué dans le manuel Environnements logiciels recommandés et configuration système minimale requise, et il est compatible avec les produits Unica existants.

## **Mise à niveau des produits Unicaet installation de Journey**

Si vous effectuez une mise à niveau depuis une version du produit Unica antérieure vers la version 12.1, vous pouvez effectuer la mise à niveau puis installer Unica Journey 12.1.

# <span id="page-7-0"></span>Chapter 2. A propos du produit

### **Présentation**

Unica Journey est une solution d'orchestration basée sur les objectifs qui permet de concevoir, d'exécuter et de visualiser des expériences client contextualisées, personnalisées, omnicanales en plusieurs étapes.

Les spécialistes du marketing peuvent utiliser Unica Journey pour :

- Définir des objectifs pour l'expérience client
- Ajuster facilement les parcours en temps réel pour les accomplir
- Concevoir et visualiser un parcours client entier sur les canaux/points de contact et les événements à l'aide d'une zone de conception de Journey élégante et intuitive

Les parcours client sont entièrement automatisés et synchronisés à chaque étape de l'engagement de marque de votre client. Utilisez les connaissances en temps réel dans Journey pour comprendre le comportement des clients grâce à des connaissances qui reflètent les expériences qui se produisent dans leur parcours.

Unica Journey peut utiliser Unica Linket Unica Deliver comme moteurs d'exécution.

Unica Deliver prend en charge uniquement les exécutions de courrier électronique dans l'intégration à Unica Journey.

Unica Link prend en charge l'intégration des canaux de distribution pour les systèmes email, SMS et CRM.

Avec Unica Link, les connecteurs de référence suivants sont certifiés :

- MailChimp pour la messagerie
- Mandrill pour la messagerie
- Twilio pour les SMS
- Salesforce pour le CRM

L'intégration avec Unica Link permet à Journey de s'intégrer à des fournisseurs tiers pour les exécutions d'e-mail, de SMS et de CRM.

Unica Journey dispose également de définitions de données et de sources d'entrée flexibles pour enrichir le parcours des clients à l'aide de données contextuelles et d'événements provenant de plusieurs points de contact et dans divers formats (fichier, API, etc.)

#### **Fonctions**

- **Expériences basées sur des objectifs** : Définissez des objectifs pour votre expérience client et ajustez facilement vos parcours en temps réel pour les atteindre.
- **Zone de conception d'orchestration** : Concevez et visualisez votre Journey client entier sur les canaux/points de contact et les événements à l'aide d'une zone de conception de parcours élégante et intuitive.
- **Toujours l'engagement** : Une exécution totalement automatisée qui est synchronisée à chaque étape de l'engagement de votre client.
- **Connaissances en temps réel** : Comprenez le comportement des clients grâce à des connaissances qui reflètent les expériences qui se produisent dans leur parcours.
- **Choix de points de contact** : Tirez parti des points de contact natifs et orginaux pour les canaux numériques ou élaborez un point de contact personnalisé et orchestrez en toute transparence le parcours dans votre écosystème.
- **Structure de données dynamiques** : Définitions de données et sources d'entrée flexibles pour enrichir le parcours des clients à l'aide de données contextuelles et d'événements provenant de plusieurs points de contact et dans divers formats (fichier, API, pages d'arrivée, etc.)

#### **Avantages**

- **Meilleure fidélité à la marque** : Renforcez votre marque en suivant les parcours ciblés et automatisés qui acquièrent, accroissent, convertissent et retiennent les clients.
- **Engagement omnicanal amplifié** : Fournir une expérience client cohérente sur les canaux avec une intégration native pour les engagements sortants (Unica Campaign) et entrants (Unica Interact, Unica Discover et Unica Deliver).
- **Réduction du cycle de conversion client** : Ayez une longueur d'avance et guidez votre client vers ses objectifs avec les meilleures actions suivantes.
- **Réaction au moment présent** : Vous ne manquerez plus aucune possibilité de savoir où votre client se trouver sur son parcours et de lui faire plaisir grâce à une expérience pertinente.
- **Réduction du TCO marketing** : Réduisez votre TCO marketing grâce aux flux automatisés et à l'intégration plug and play à votre écosystème MarTech via une structure ouverte et flexible, alimentée par Unica Link.

Pour plus d'informations sur les fonctions disponibles, voir le document Unica Journey - Guide d'utilisation.

# <span id="page-10-0"></span>Chapter 3. Problèmes connus

Le tableau ci-dessous répertorie les problèmes recensés dans Unica Journey 12.1 :

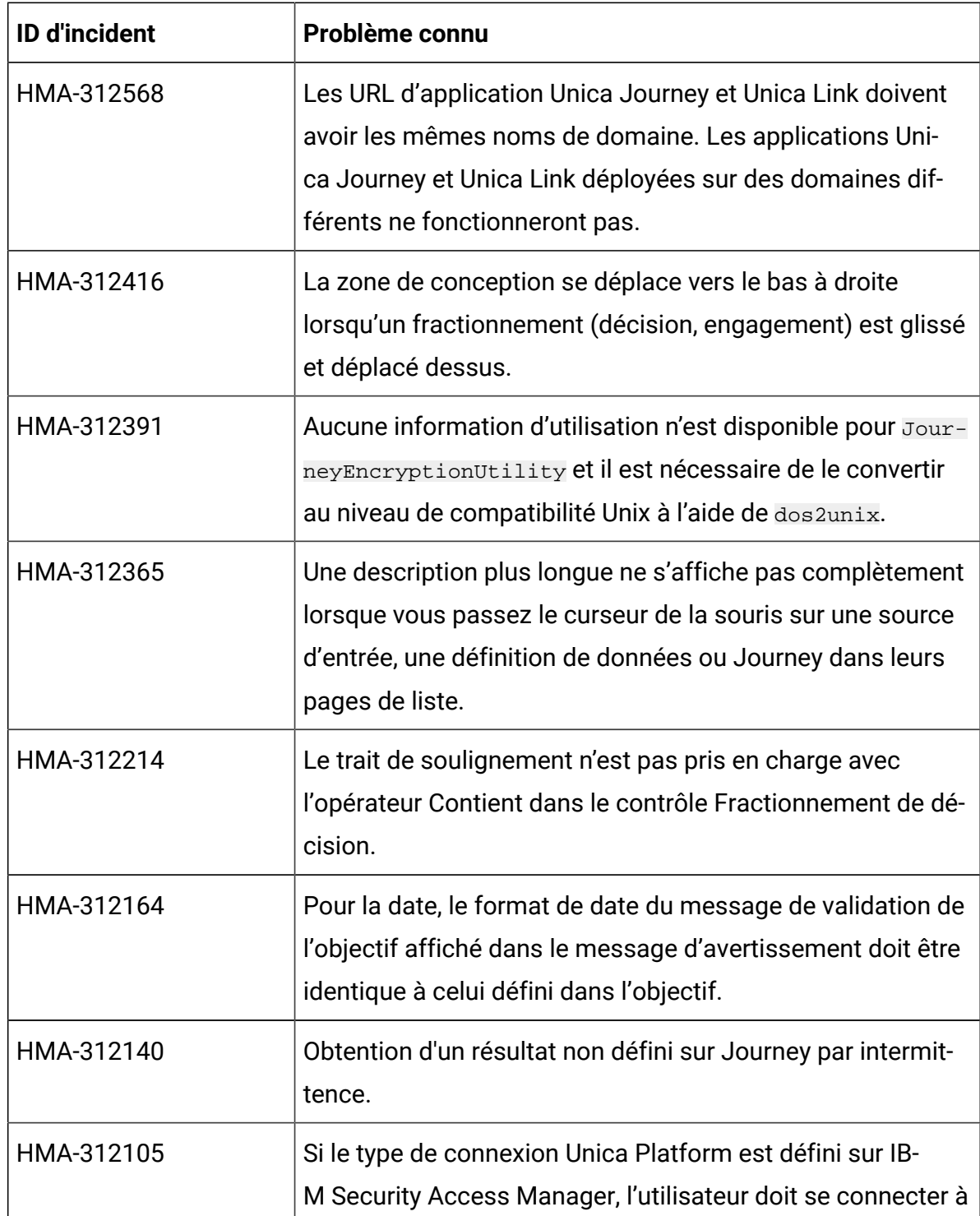

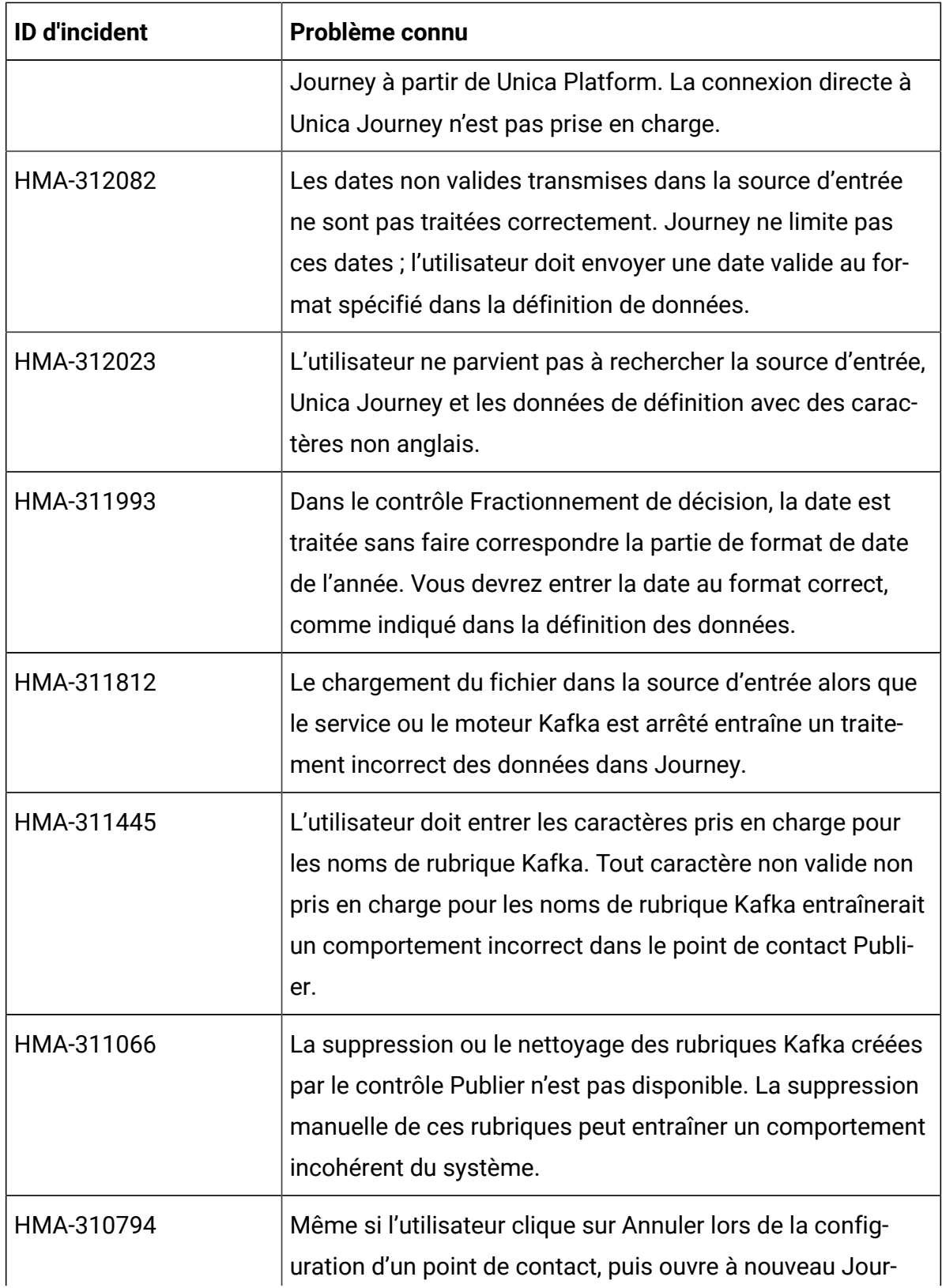

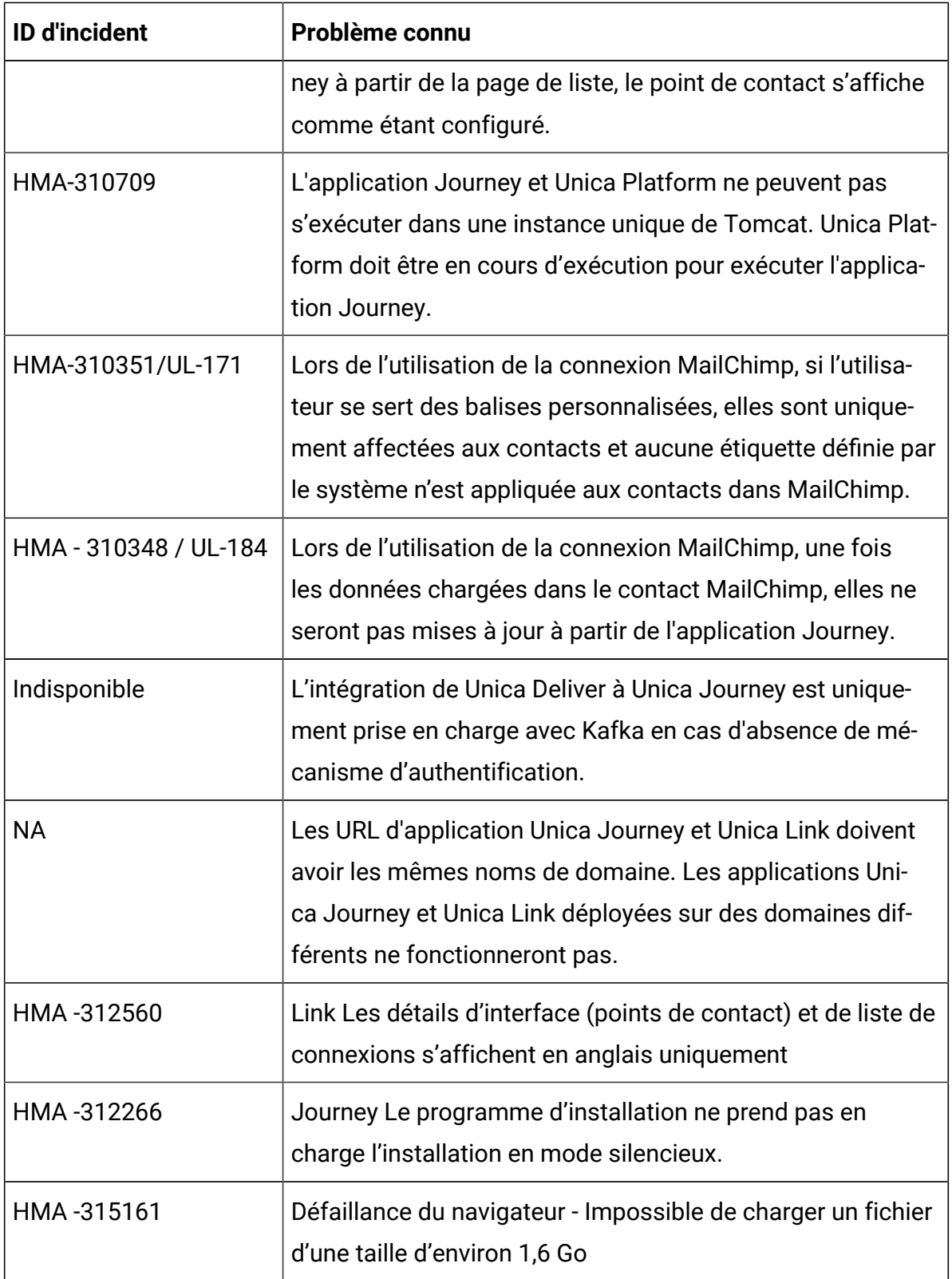

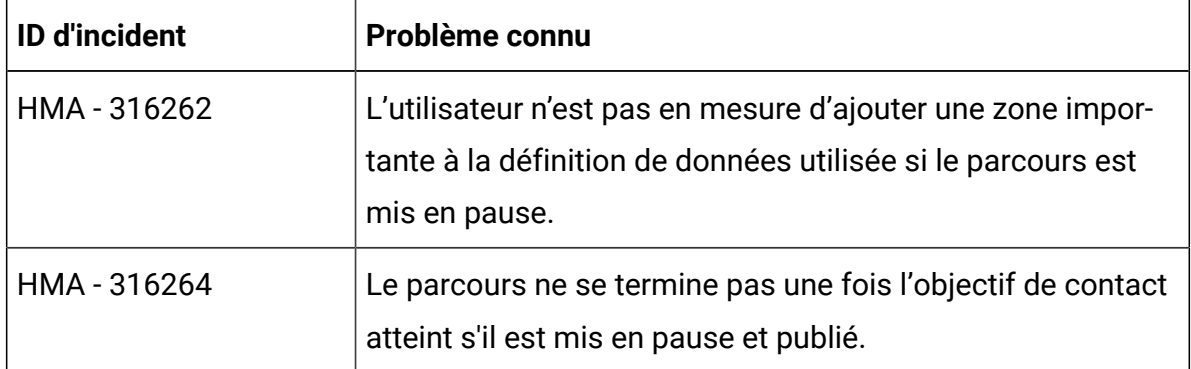

## <span id="page-14-0"></span>Chapter 4. Avant de contacter le support technique d'HCL

Si vous rencontrez un problème que vous ne parvenez pas à résoudre en consultant la documentation, le correspondant désigné pour le support technique de votre entreprise peut contacter le support technique d'HCL. Utilisez les instructions de cette section pour garantir la résolution efficace de votre problème.

Si vous n'êtes pas le correspondant désigné pour le support technique HCL dans votre société, contactez l'administrateur pour plus d'informations.

### **Informations à réunir**

Avant de contacter le support technique d'HCL, rassemblez les informations suivantes :

- Une brève description de la nature du problème rencontré
- Les messages d'erreur détaillés s'affichant lorsque le problème se produit
- La liste des étapes complètes permettant de reproduire l'erreur.
- les fichiers journaux, fichiers de session, fichiers de configuration et fichiers de données connexes
- Les informations sur l'environnement de votre système et de votre produit, que vous pouvez obtenir en procédant comme indiqué dans la section "Informations sur le système".

#### **Informations système**

Lorsque vous appellerez le support technique d'HCL, vous devrez sans doute fournir des informations relatives à votre environnement.

Si le problème rencontré ne vous empêche pas de vous connecter, vous trouverez la plupart de ces informations sur la page **A propos de**, qui fournit des informations sur les applications HCL installées.

Pour accéder à la page **A propos de**, sélectionnez **Aide > A propos de**. Si vous ne pouvez pas accéder à la page **A propos de**, recherchez un fichier version.txt situé dans le répertoire d'installation de votre application.

## **Informations de contact du support technique d'HCL**

Pour savoir comment contacter le support technique HCL, consultez le site Web de support technique HCL :

<https://www.hcltech.com/products-and-platforms/contact-support>